FeynRules/Madgraph School on Collider Phenomenology 2018

### Tutorial On MADGRAPH5 AMC@NLO:

### From UFO Model To Signals and **BACKGROUND**

Hua-Sheng Shao

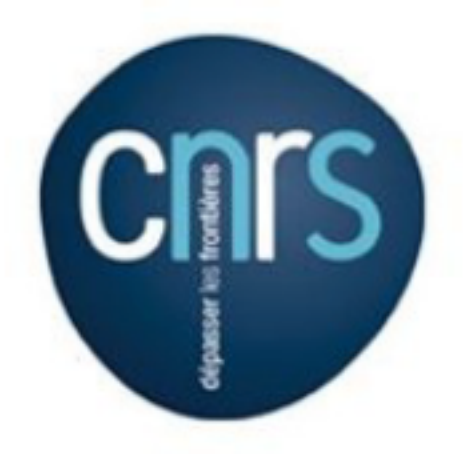

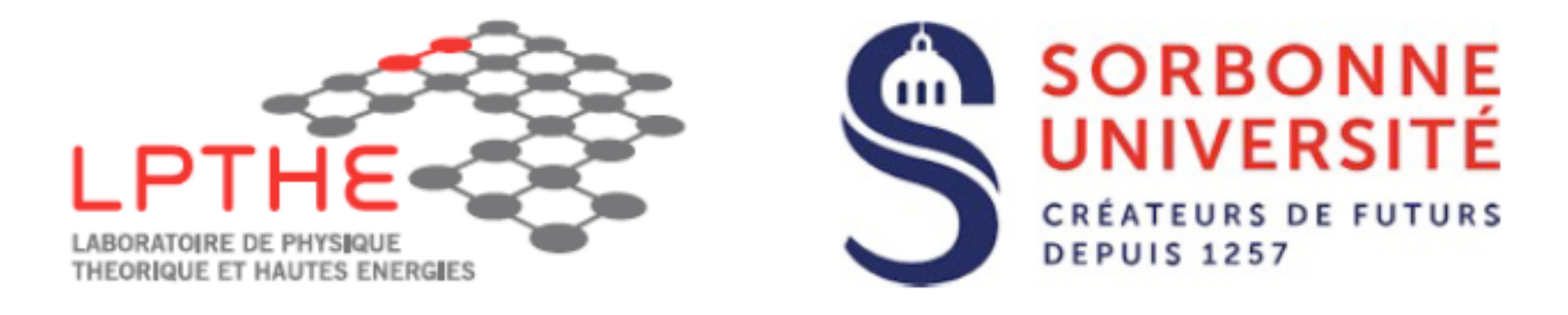

#### 19-23 November 2018

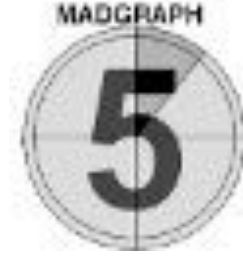

• Let us start with a new UFO model you generated on Monday. Let us call it MyDMModel. Put it in /MG5aMC/PATH/ models and load the model via

**> import model MyDMModel**

• If you do not success to generate a working one, you can download the existing model via

**> import model DMsimp\_s\_spin1**

• Generate events for the monojet (jet+missing energy) signal with 3 different dark matter  $(xd, xd<sup>o</sup>)$  masses

**> generate p p > xd xd~ j**

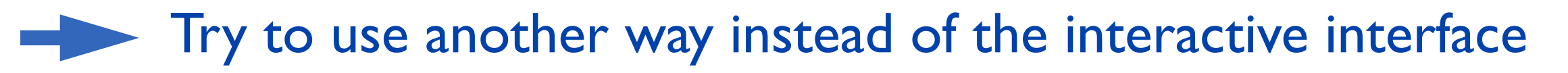

- Hint I: Use e.g. 'set  $MXd = 50$ ' command to edit param\_card.dat (similar for run card.dat)
- Hint II: All interactive commands (including answers) can be put in a file. E.g. run './bin/mg5\_aMC <PATH\_TO\_COMMAND\_FILE>'

FeynRules/MadGraph School 2 USTC Hefei 2018

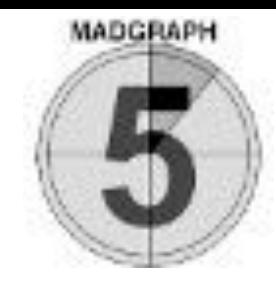

- Change the value of mediator (Y1, PDG is 55) width
	- Hint: Use e.g. 'set width 55 auto' command to edit param\_card.dat
	- Check the width value is correct.
- Check the cuts imposed in run card.dat and think whether the cuts can be released (infrared safe ?).

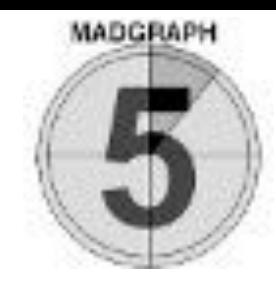

- Change the value of mediator (YI, PDG is 55) width
	- Hint: Use e.g. 'set width 55 auto' command to edit param\_card.dat
	- Check the width value is correct.
- Check the cuts imposed in run card.dat and think whether the cuts can be released (infrared safe ?).
- Scan the parameters. Do it with MXd=10,50,100,300 (remember to 'set width 55 auto' or 'set WY1 auto').

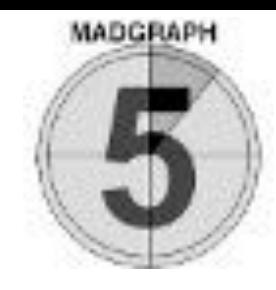

- Change the value of mediator (Y1, PDG is 55) width
	- Hint: Use e.g. 'set width 55 auto' command to edit param\_card.dat
	- Check the width value is correct.
- Check the cuts imposed in run card.dat and think whether the cuts can be released (infrared safe ?).
- Scan the parameters. Do it with MXd=10,50,100,300 (remember to 'set width 55 auto' or 'set WY1 auto').

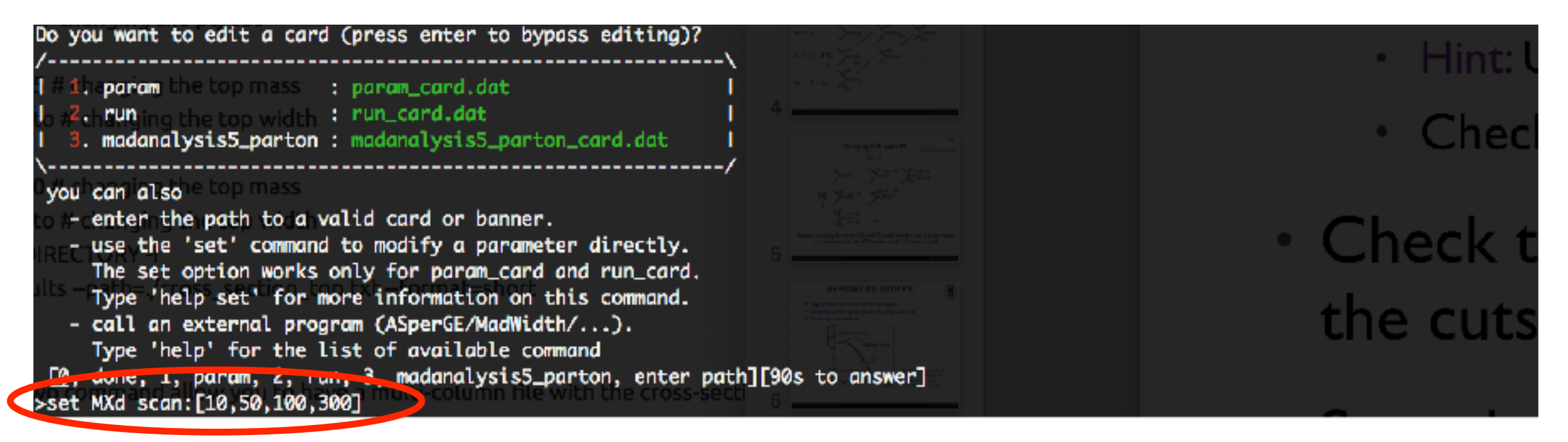

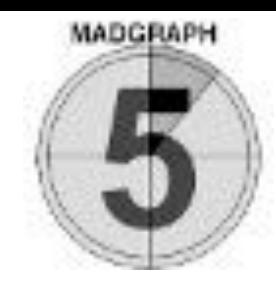

- Change the value of mediator (Y1, PDG is 55) width
	- Hint: Use e.g. 'set width 55 auto' command to edit param\_card.dat
	- Check the width value is correct.
- Check the cuts imposed in run card.dat and think whether the cuts can be released (infrared safe ?).
- Scan the parameters. Do it with MXd=10,50,100,300 (remember to 'set width 55 auto' or 'set WY1 auto').

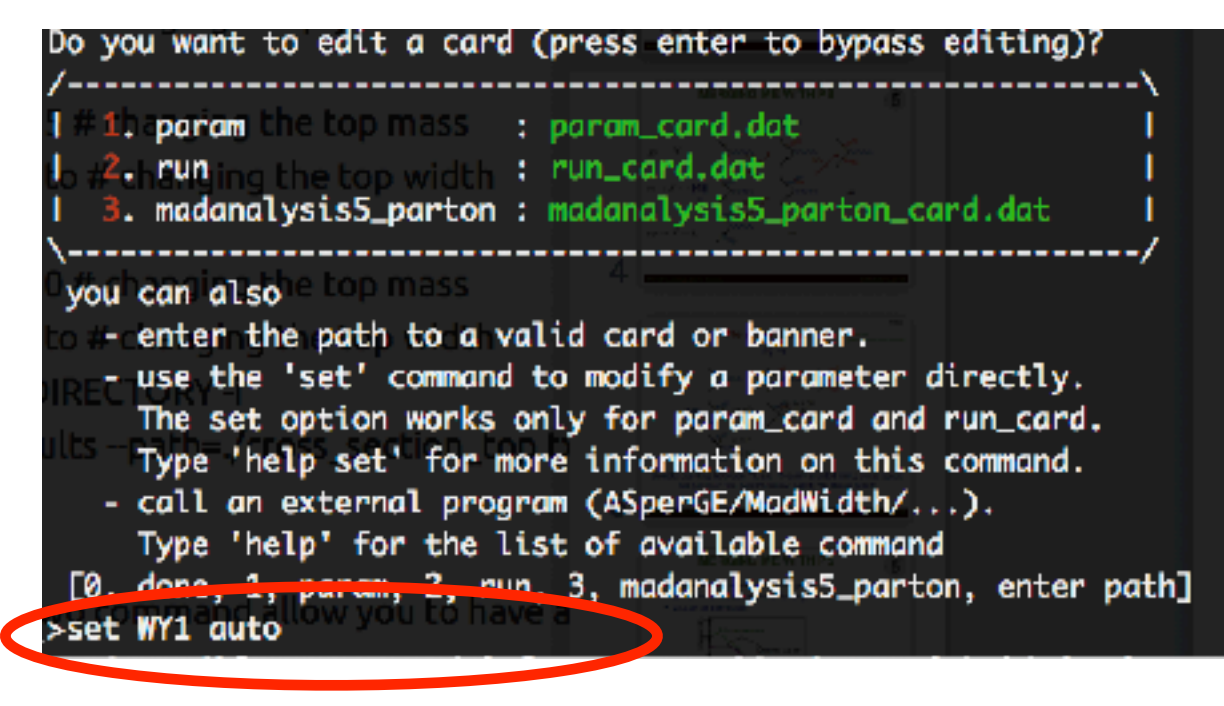

- Hint: Use e.g. 'set width 5.
- Check the width value
- Check the cuts impos the cuts can be rel

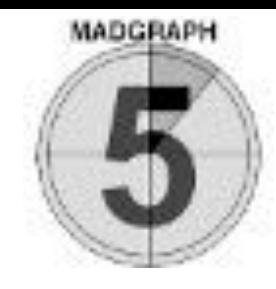

- Change the value of mediator (Y1, PDG is 55) width
	- Hint: Use e.g. 'set width 55 auto' command to edit param\_card.dat
	- Check the width value is correct.
- Check the cuts imposed in run card.dat and think whether the cuts can be released (infrared safe ?).
- Scan the parameters. Do it with MXd=10,50,100,300 (remember to 'set width 55 auto' or 'set WY1 auto').

| Run | <b>Collider</b>                                               | <b>Banner Cross section (pb) Events</b> | Data | Output                                         | Action                                   |
|-----|---------------------------------------------------------------|-----------------------------------------|------|------------------------------------------------|------------------------------------------|
|     | run_01 6500.0 x 6500.0 GeV $\frac{\text{p p}}{\text{tag} -1}$ | $5.523 \pm 0.012$                       |      | 10000 parton madevent LHE MA5_report_analysis1 | launch detector simulation<br>remove run |
|     | run_02 6500.0 x 6500.0 GeV $\frac{\text{kg}}{\text{Lag}}$     | $5.503 \pm 0.014$                       |      | 10000 parton madevent LHE MA5_report_analysis1 | launch detector simulation<br>remove run |
|     | run_03 6500.0 x 6500.0 GeV $\frac{\text{p p}}{\text{tag.1}}$  | $5.458 \pm 0.017$                       |      | 10000 parton madevent LHE MA5 report analysis1 | launch detector simulation<br>remove run |
|     | run_04 6500.0 x 6500.0 GeV $\frac{\text{tag}}{1.1}$           | $5.083 \pm 0.016$                       |      | 10000 parton madevent LHE MA5_report_analysis1 | launch detector simulation<br>remove run |

Results in the DMsimp\_s\_spin1 for  $p > xd$  xd~j

### **MERGING ME WITH PS**

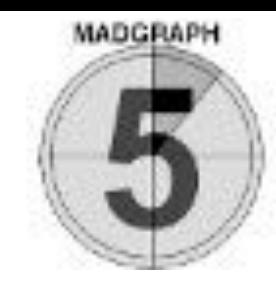

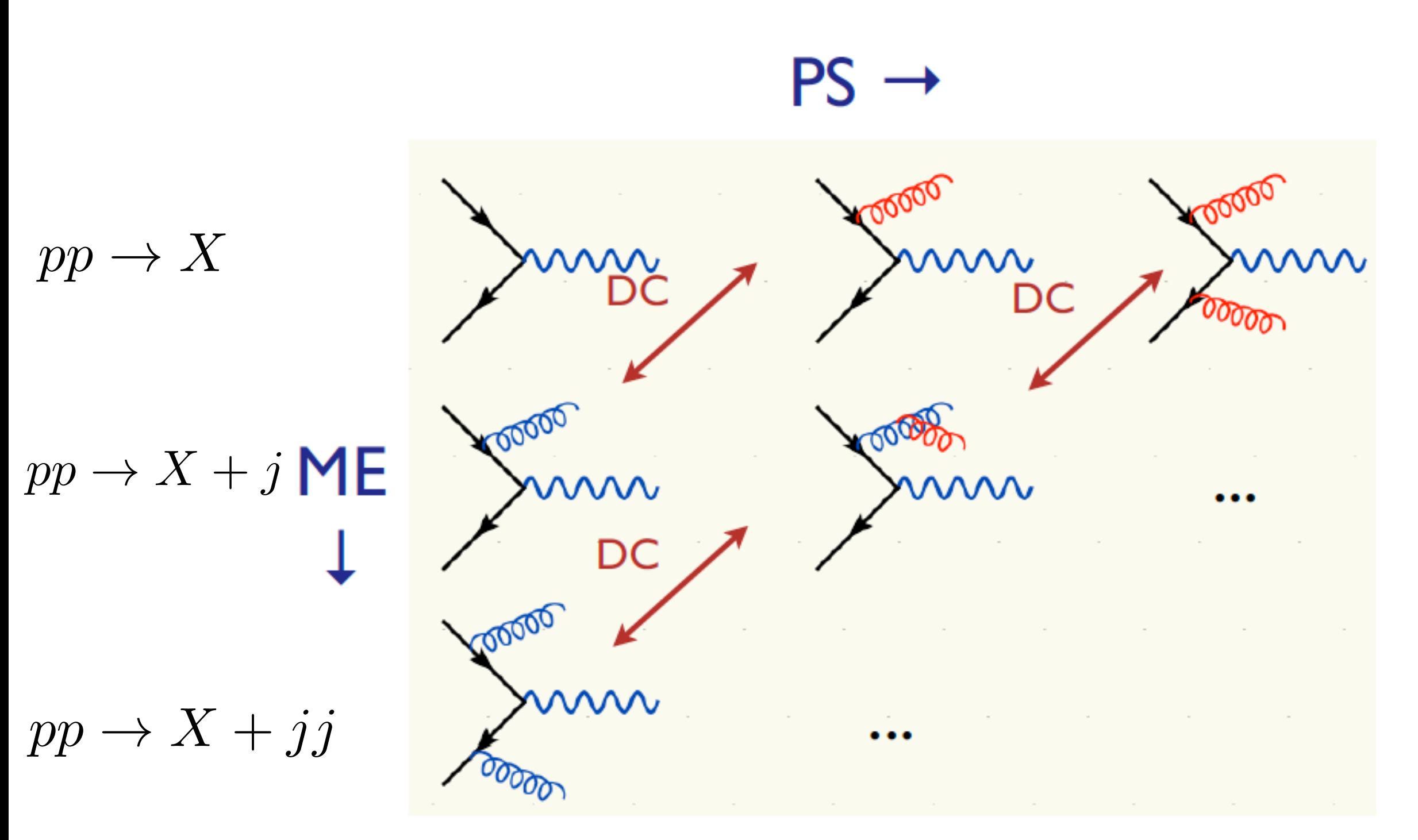

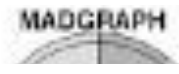

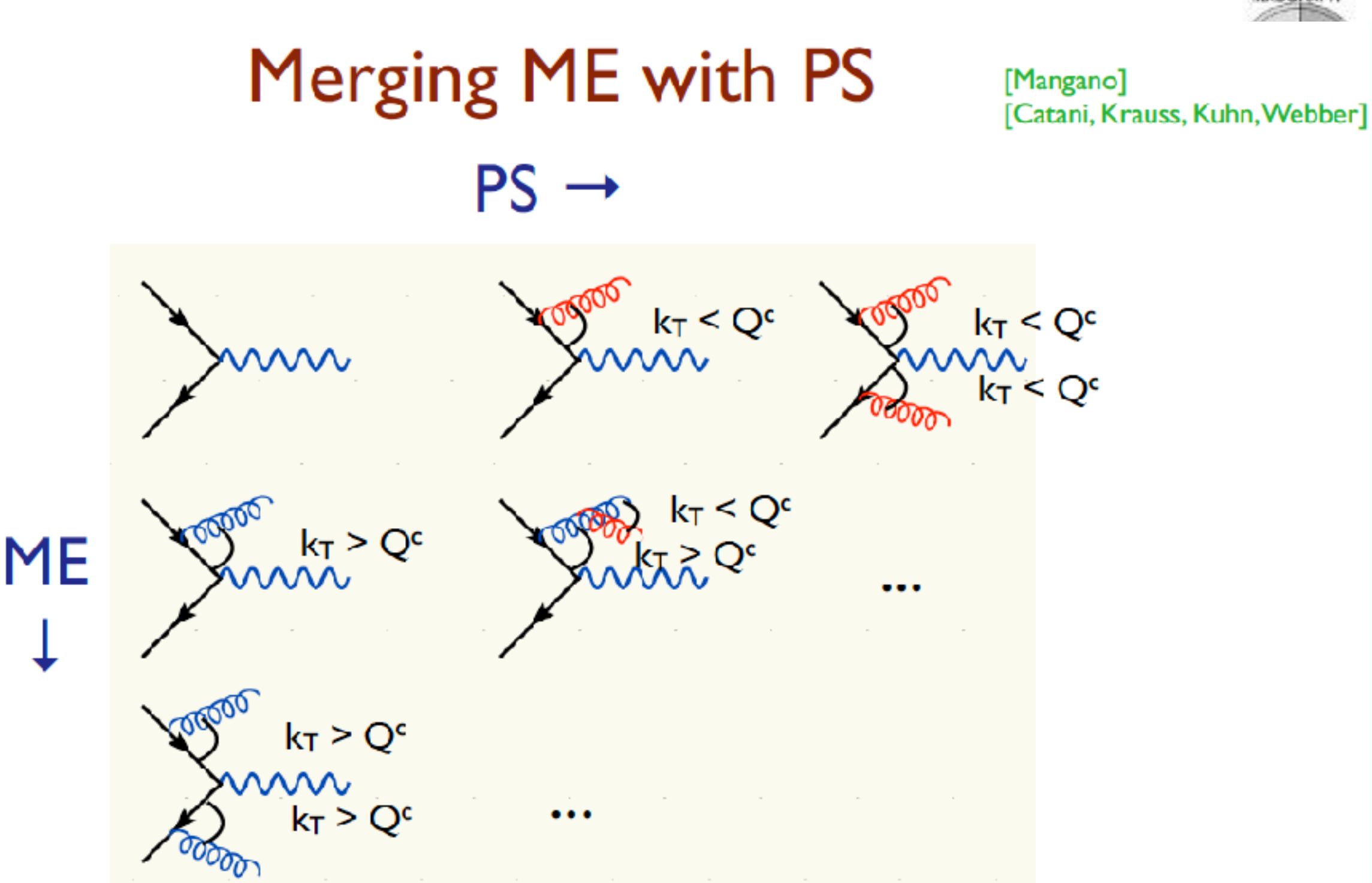

Double counting between ME and PS easily avoided using phase space cut between the two: PS below cutoff, ME above cutoff.

# **MERGING ME WITH PS**

- Regularization of matrix element divergence
- Correction of the parton shower for large momenta
- Smooth jet distributions

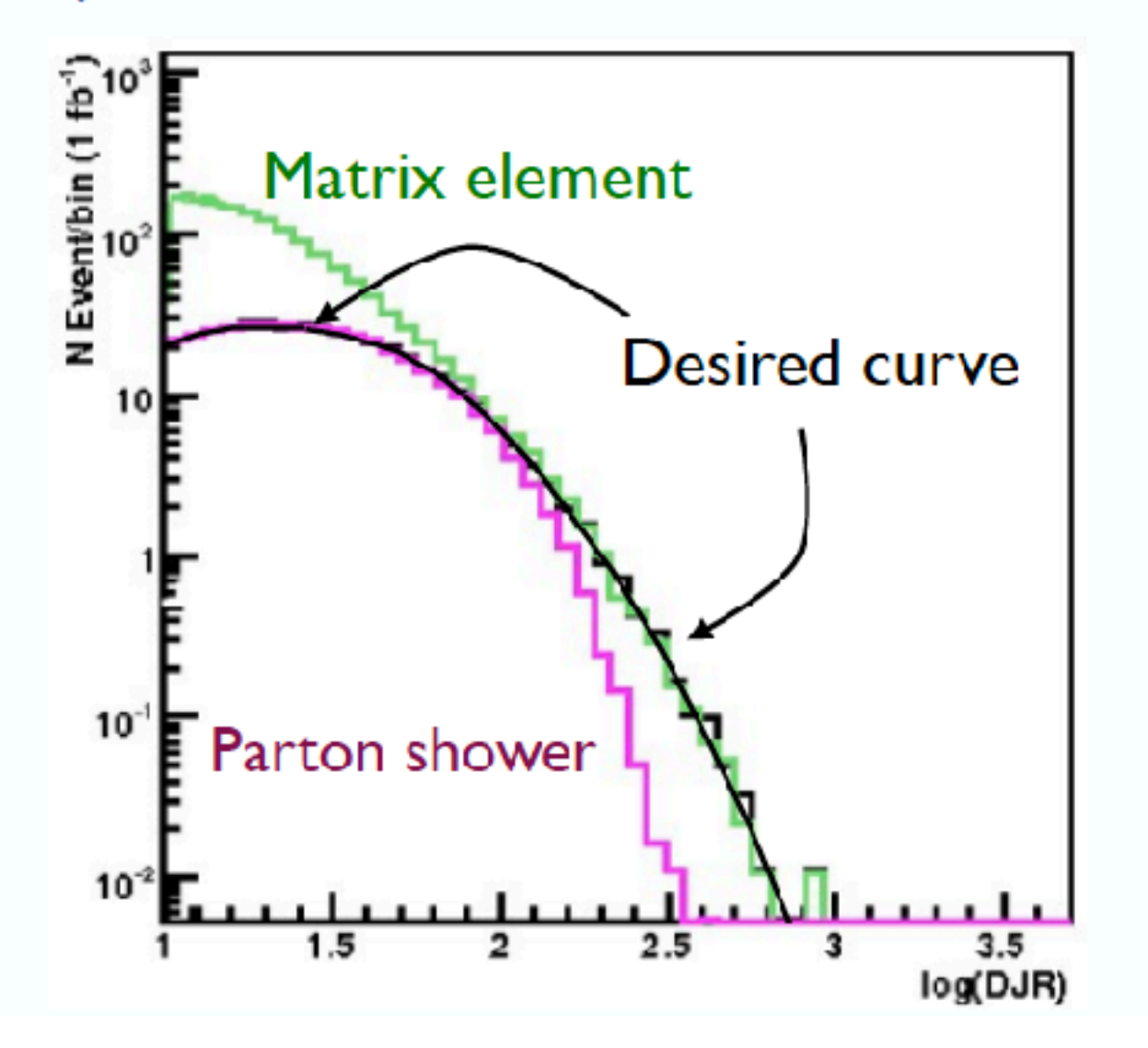

2nd QCD radiation jet in top pair production at the LHC, using MadGraph + Pythia

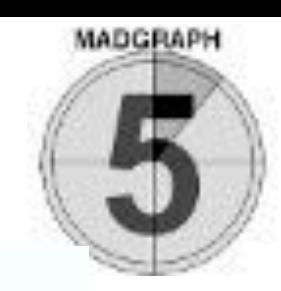

# **MERGING ME WITH PS**

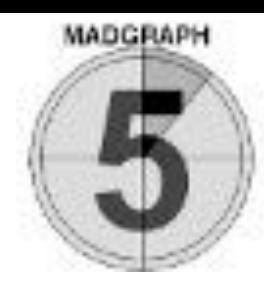

- 1. Generate ME events (with different parton multiplicities) using parton-level cuts ( $p_T^{ME}/\Delta R$  or  $k_T^{ME}$ )
- 2. Cluster each event and reweight  $\alpha_s$  and PDFs based on the scales in the clustering vertices
- 3. Apply Sudakov factors to account for the required nonradiation above clustering cutoff scale and generate parton shower emissions below clustering cutoff:
	- a. (CKKW) Analytical Sudakovs + truncated showers
	- b. (CKKW-L) Sudakovs from truncated showers
	- c. (MLM) Sudakovs from reclustered shower emissions

# **EXERCISES: LO MERGING**

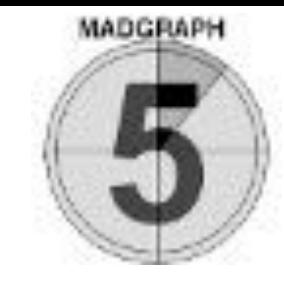

• Multiply jet merging for signals (pythia8 installed)

### **./bin/mg5\_aMC**

- **> import model MyDMModel**
- **> generate p p > xd xd~**
- **> generate p p > xd xd~ j**
- **> add process p p > xd xd~ j j**
- **> output MyMergingExample**
- **> launch**

### • Turn on the shower with pythia8

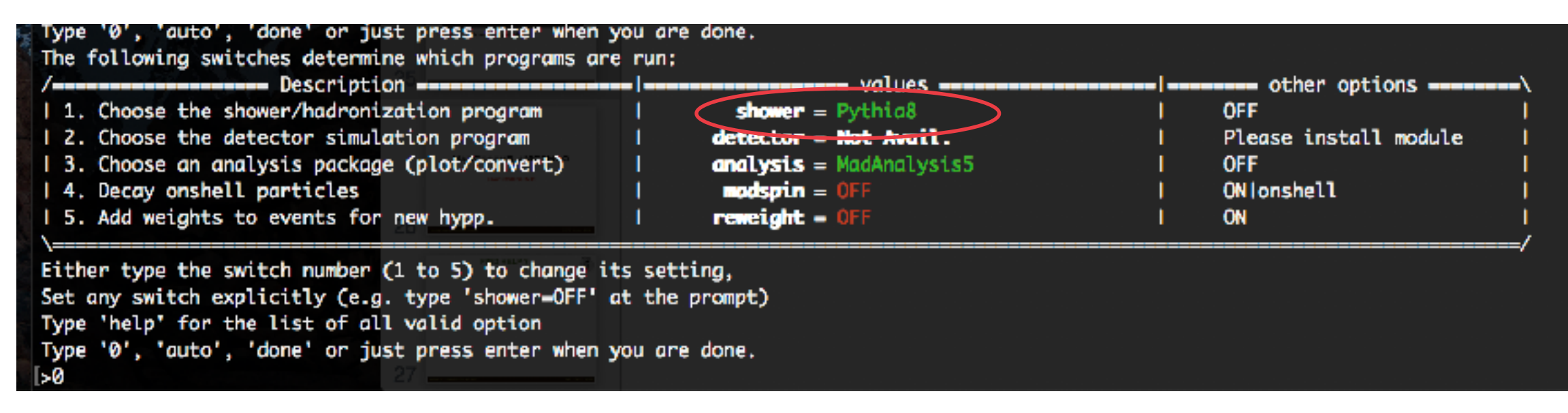

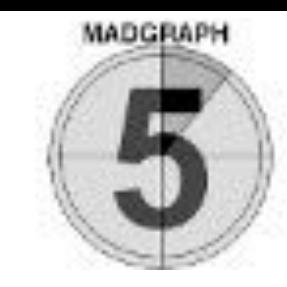

• Edit the run card.dat

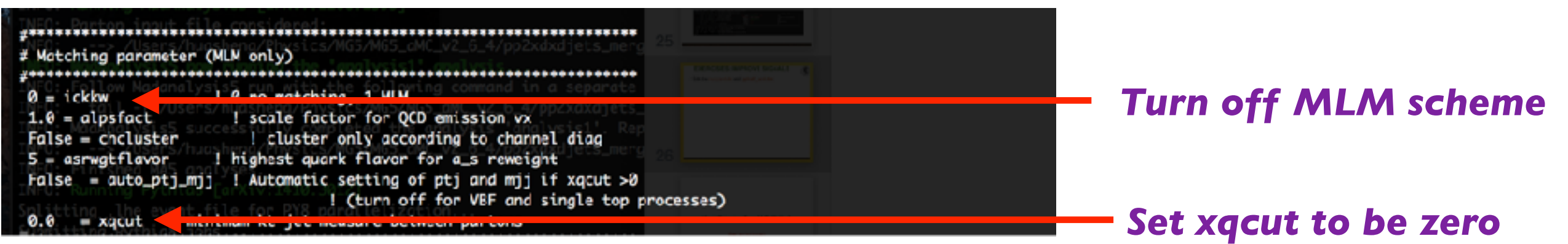

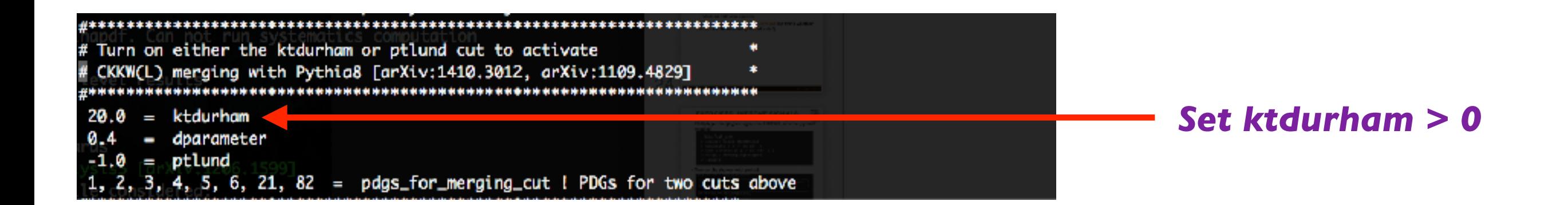

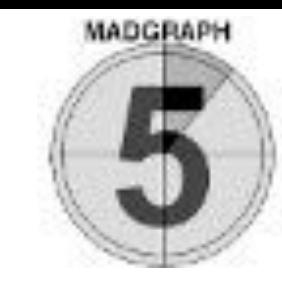

### • Edit the pythia8\_card.dat *Specify the process information*

### *Note that for xd is a new particle to pythia8*

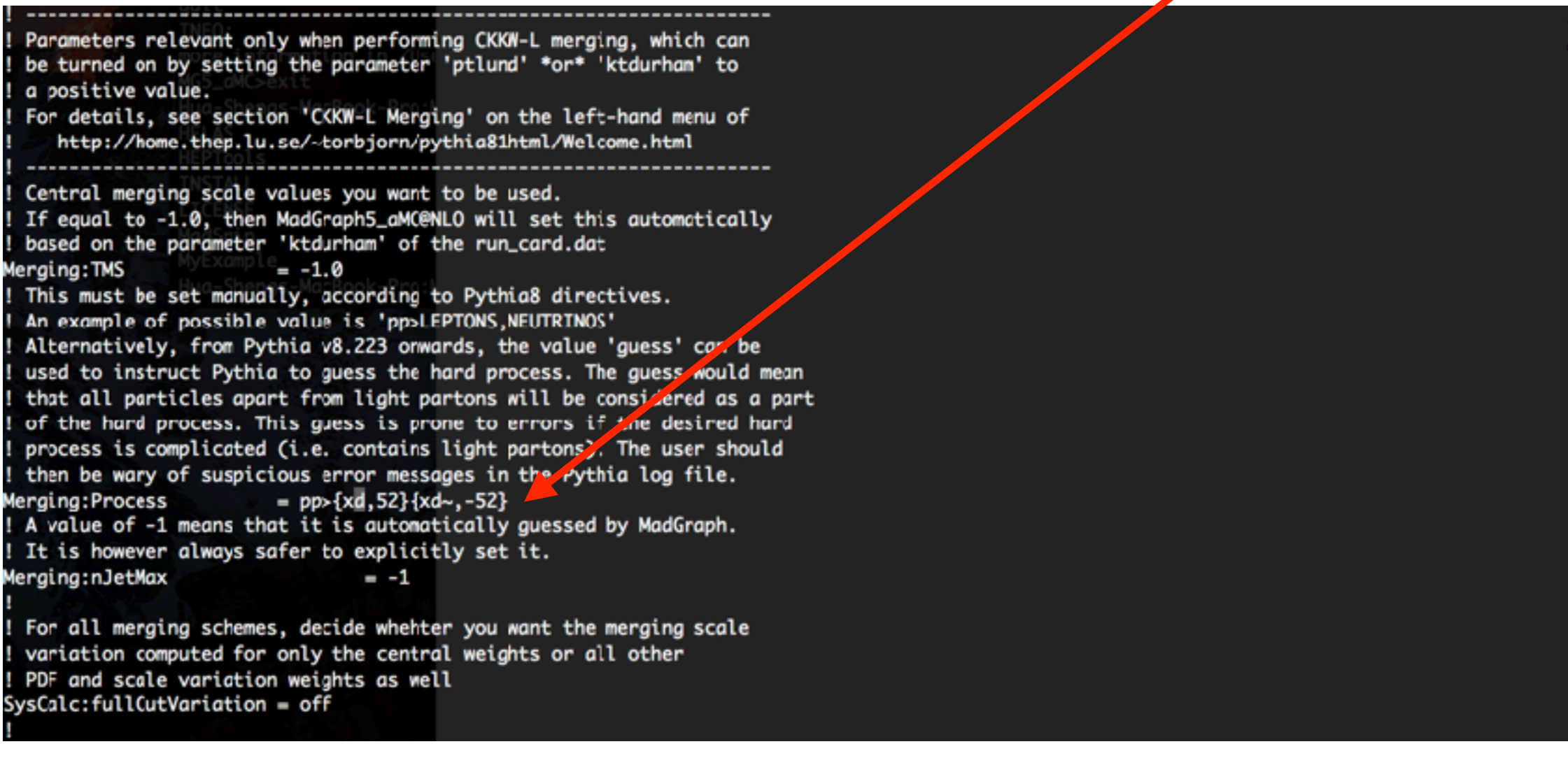

Merging:mayRemoveDecayProducts=on

#### *Ignore the on-shell resonances in the Les Houches event file*

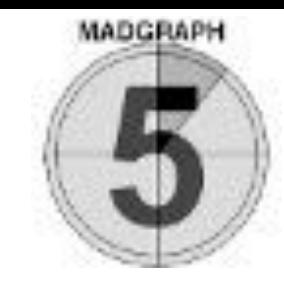

• Check the smoothness of DJR curves

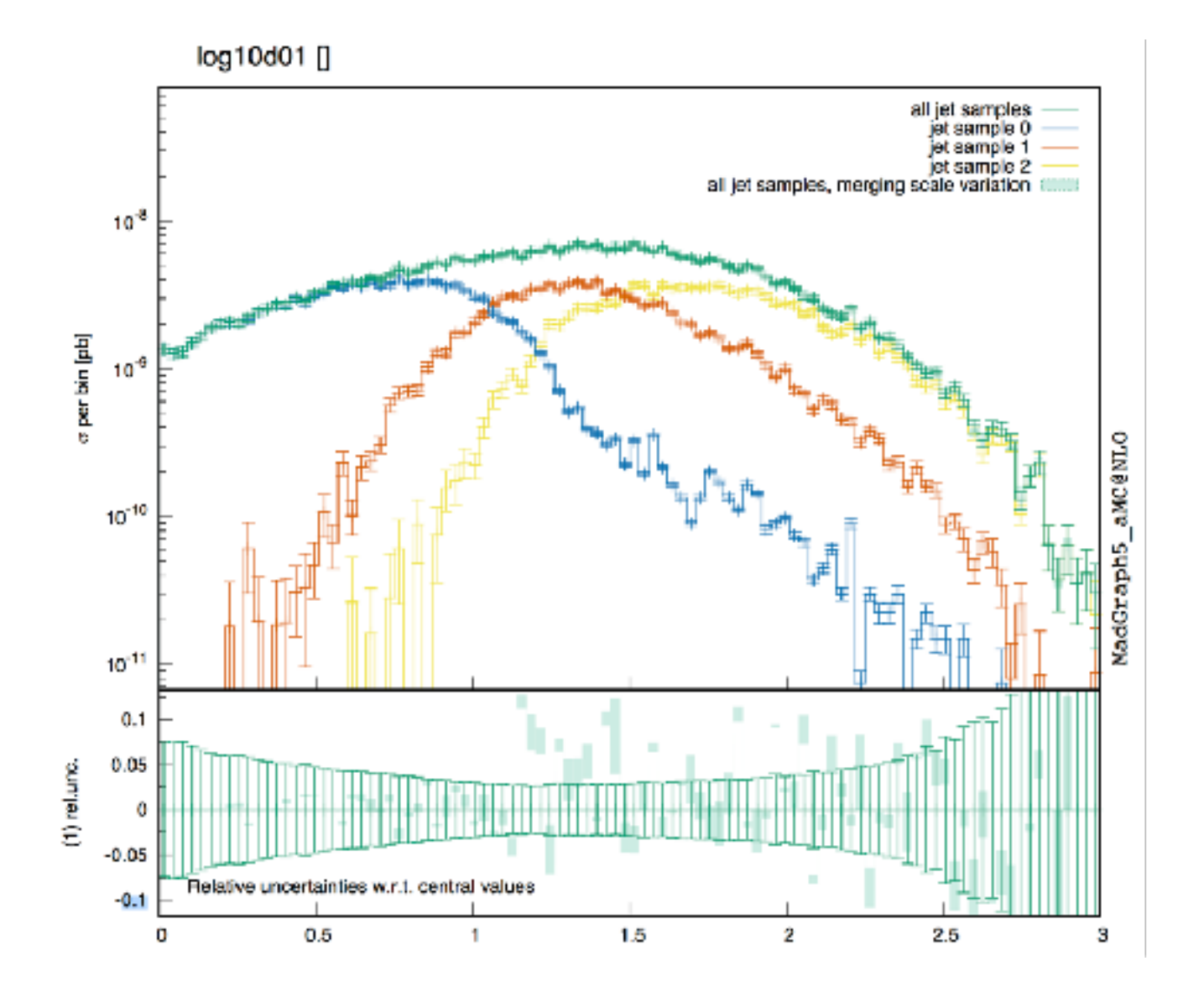

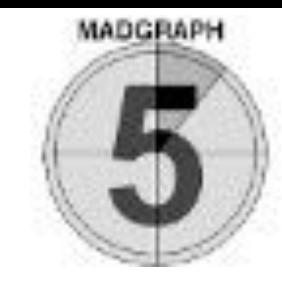

- Check the smoothness of DJR curves
- Check the merging scale dependence

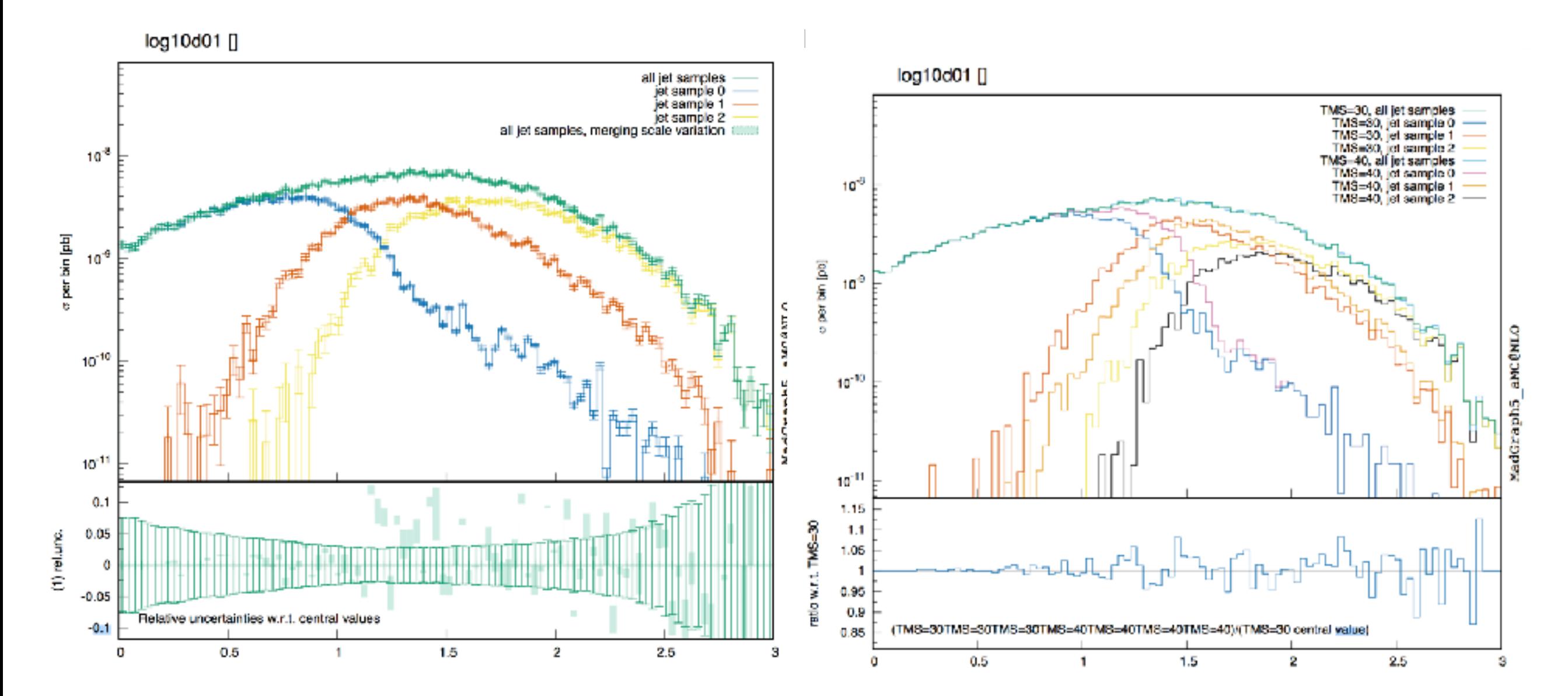

### **EXERCISES: MLM MERGING**

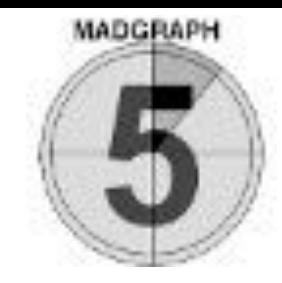

• Edit the run card.dat

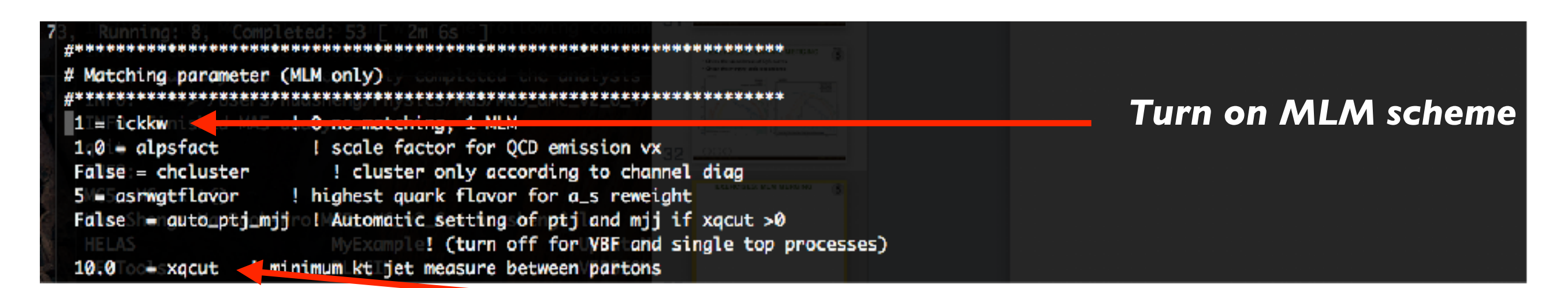

#### *xqcut should be smaller than the hard scale (at least half)*

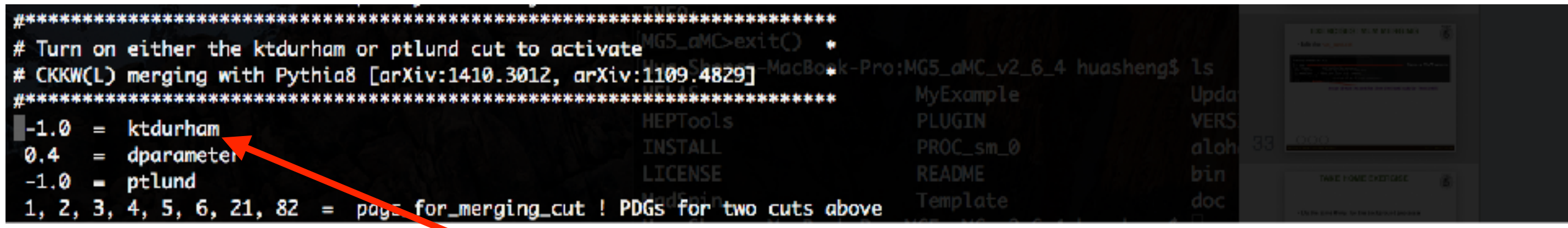

*Remember to turn off the CKKW-L merging*

### **EXERCISES: MLM MERGING**

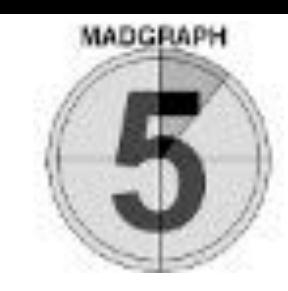

• Edit the pythia8\_card.dat

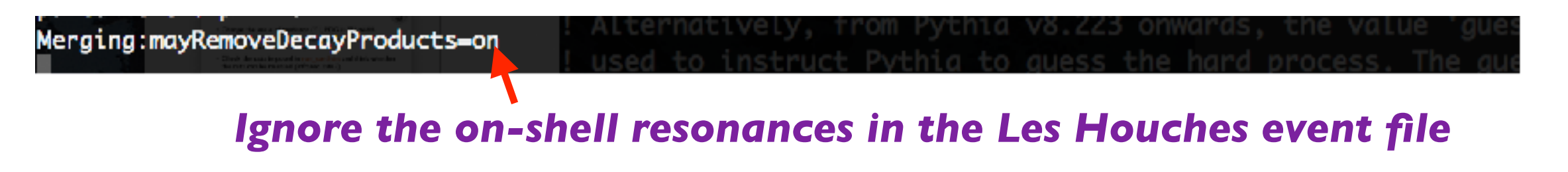

• Check the DJR distributions

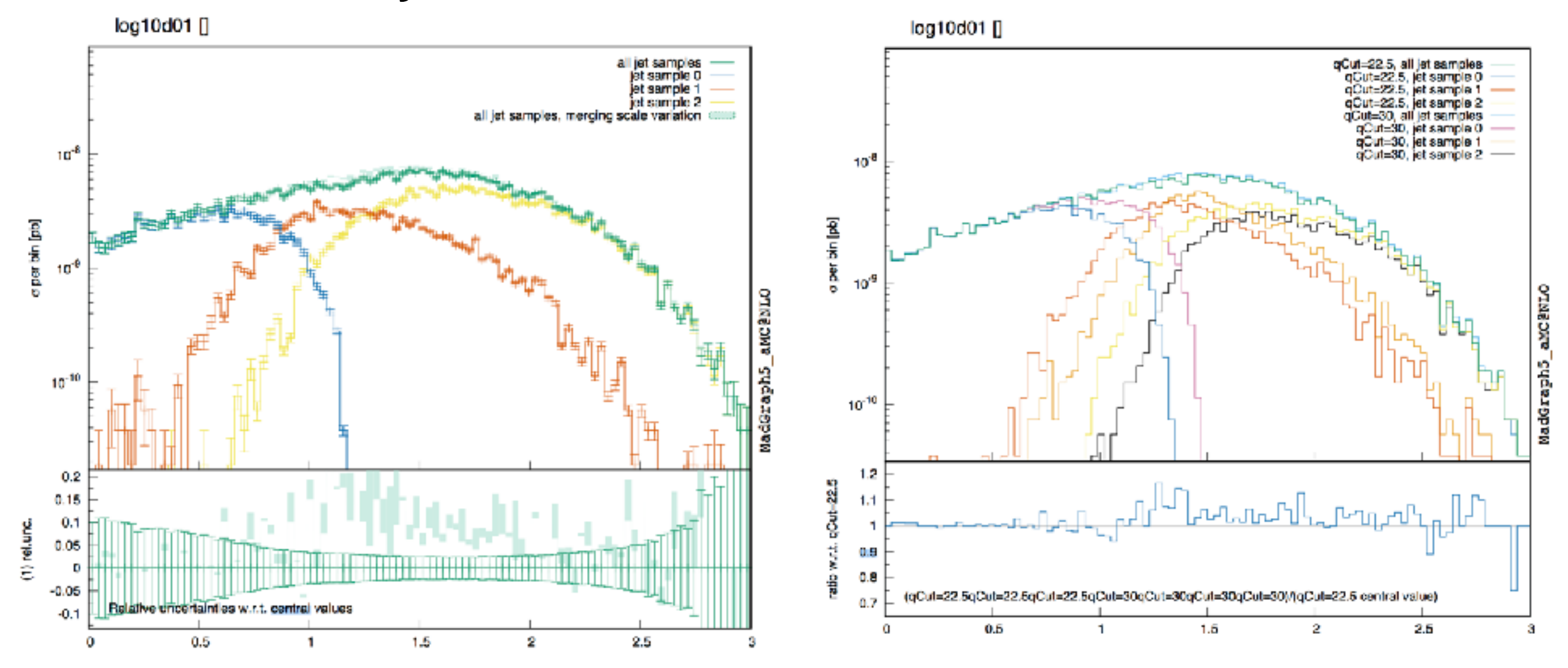

FeynRules/MadGraph School 13 USTC Hefei 2018

### **TAKE HOME EXERCISES**

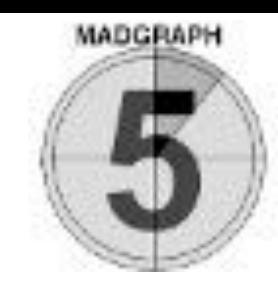

• Do the same things for the background processes

 $pp \rightarrow v_l \bar{v}_l$   $pp \rightarrow v_l \bar{v}_l + j$   $pp \rightarrow v_l \bar{v}_l + jj$ 

- Hint: check the process information the Pythia8 webpage <http://home.thep.lu.se/~torbjorn/pythia81html/Welcome.html>
- Do the CKKW-L and MLM merging without generating 0 jet sample.
	- Hint: Put 'j' in Merging: Process in pythia 8 card. dat and put jet pT cut via 'ptj I min' in run\_card.dat.